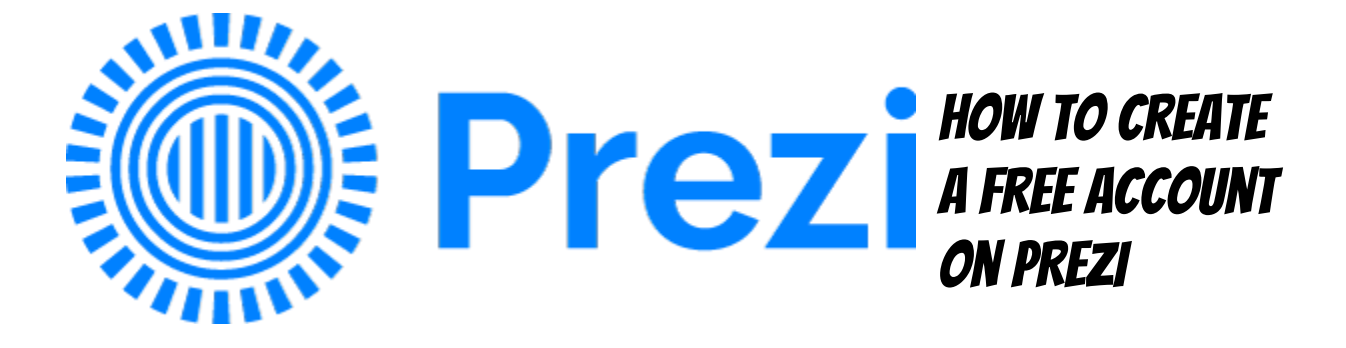

## Using PreZi for free is easy … if you know where to look. Follow these directions exactly and you'll be on your way to making an amazing Presentation!

- 1. First, go to PREZI.com
- 2. On the front page, look for the PRICING BUTTON. Click Pricing.

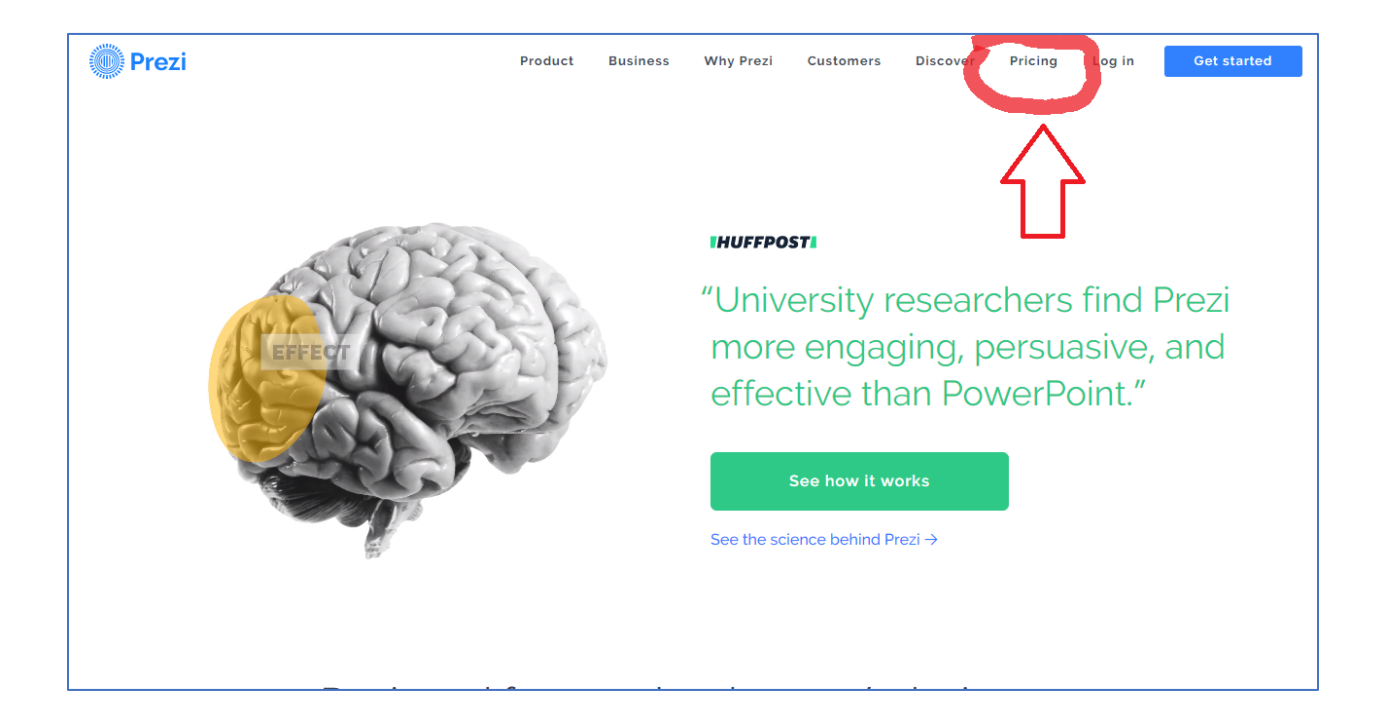

## 3. Now look for Basic and click it.

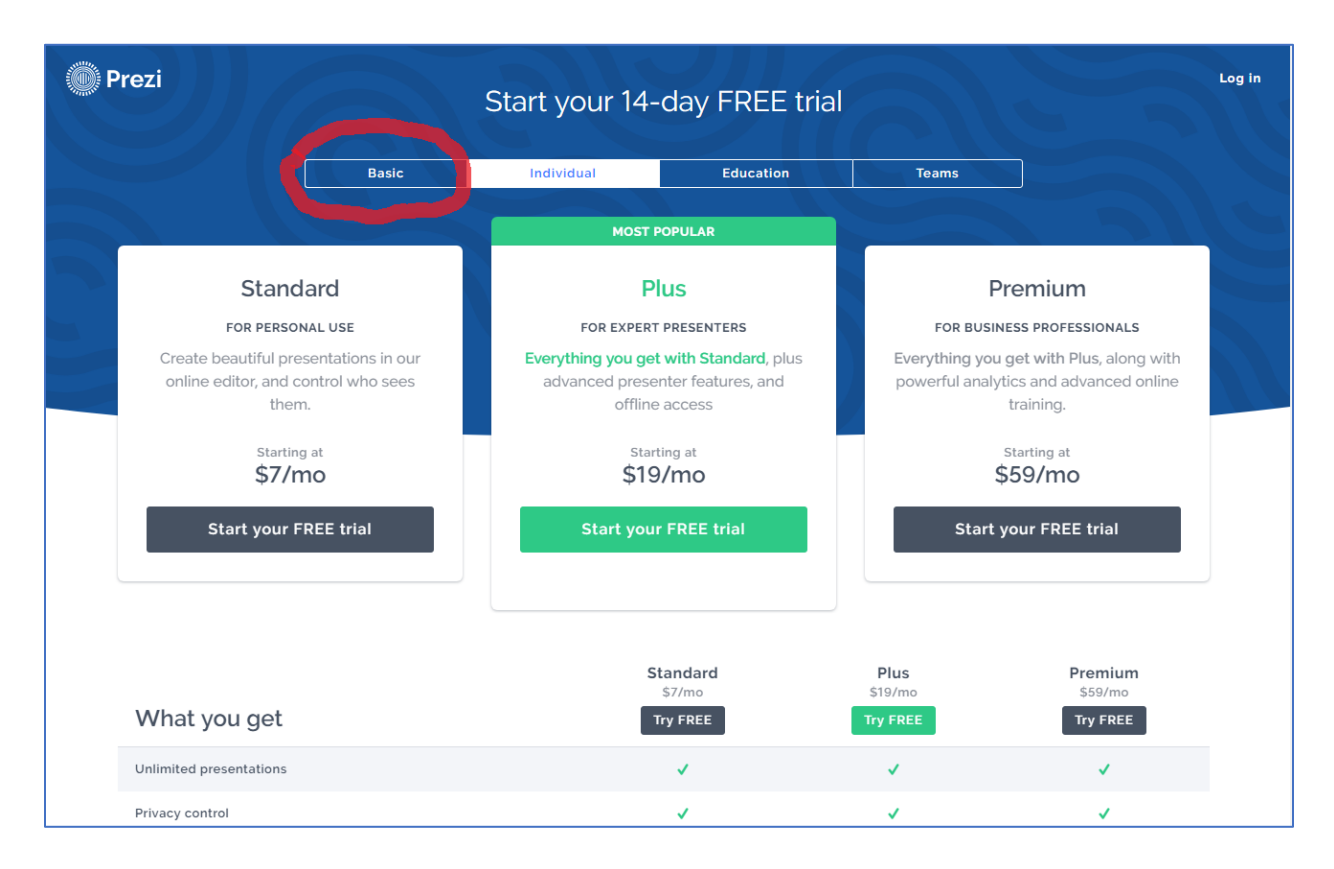

## 4. Now click Continue under basic FREE

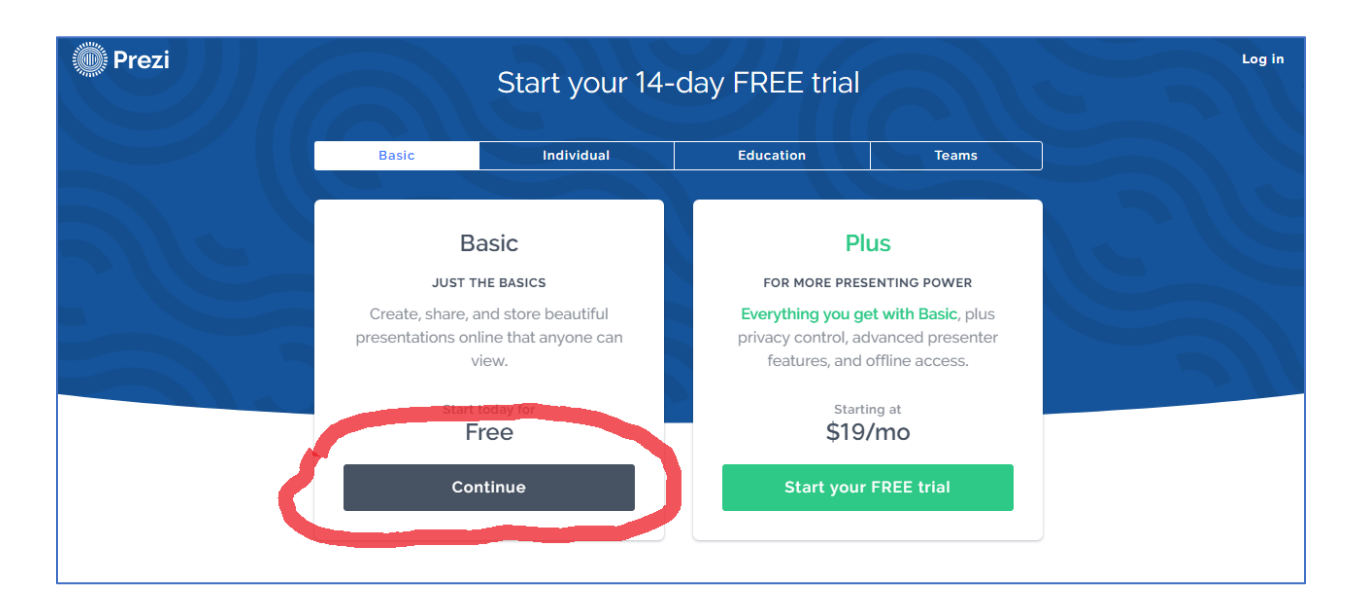

5. Now it's time to create your free account. We recommend that you use your student email address and a password that's easy to remember.

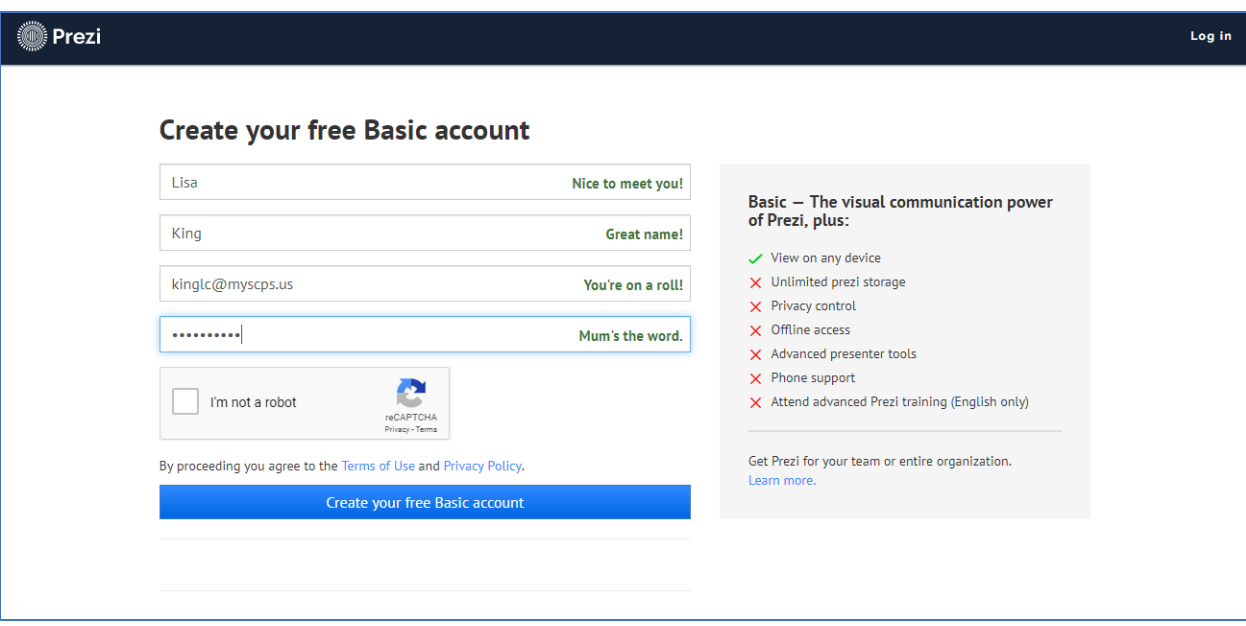

6. ON the next page, Choose student and then take a moment to look at the tutorial.

## 7. Keep in mind, these thoughts as you design:

- a. Don't run type out of bubbles or boxes. Resize fonts to fit within the bubble or box.
- b. Don't have too much type inside the bubble. You don't have to type everything you're going to say. If a box or bubble looks like one giant paragraph, People will get bored.
- c. Use the same fonts throughout. That doesn't mean you're stuck using one font, but if you use a certain font for

headlines, then use it consistently. the same goes for body text.

- d. Don't have light letters on a light screen or dark letters on dark screen. If you can't read it on your screen very easily, then your audience definitely can't.
- e. Make it look as good as you possibly can. You don't have to be a perfect graphic artist, but it should be obvious that you tried! This is a chance to make a good first impression!
- f. Be sure to check for errors in grammar or spelling (those count!). If you have a parent, an older sibling or a good friend who'll read it for you, that's even better! We don't always see our own mistakes!
- g. Want to see a good example of a prezi?

<https://prezi.com/3i50lcxwjo-n/dos-and-donts-prezi/>

Notice how easy it is to read and the consistent design throughout! You are capable of the same!